## Sweet Adelines International How to access music previews in Impexium

1. To access the online store, visit www.sweetadelines.com/shop then select the blue button: "SHOP NOW" (located at the top of your screen):

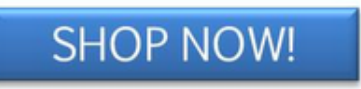

- 2. You have now reached the shop section of the Sweet Adelines database. The next page will have multiple product categories displayed at the top of your screen, select "SEARCH."
- 3. Type the name of the arrangement or song title and select "SEARCH"
- 4. Select the "MUSIC INFO" button:

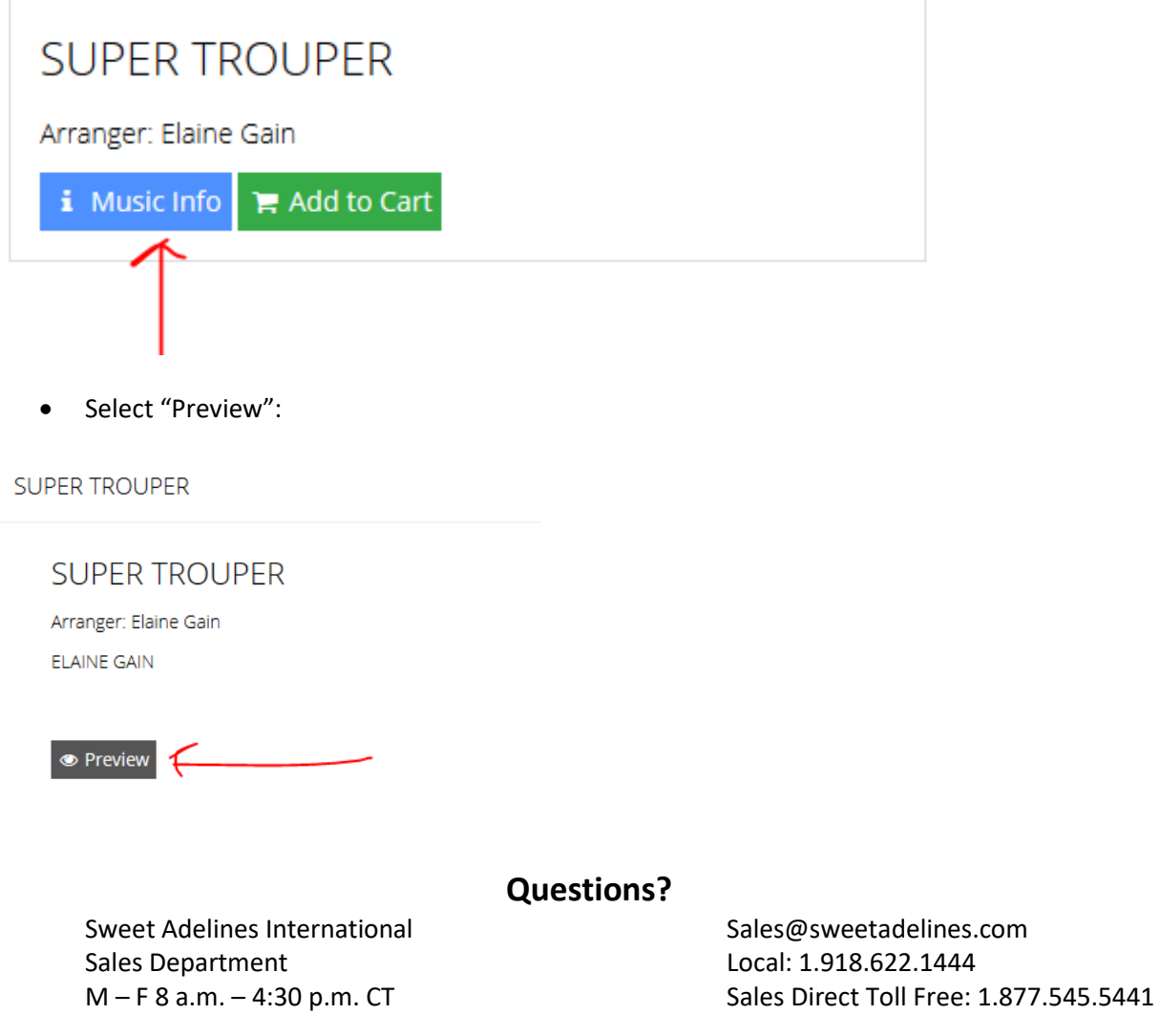